# Supported Decision Making in Educational Settings

Dr. Hannah Dunham, SDM-TAP Manager Hilary Baird, SDM-TAP Analyst

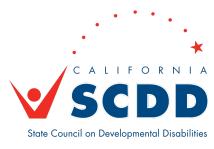

# Housekeeping

- Interpretation
- Closed captioning
- Other Zoom options

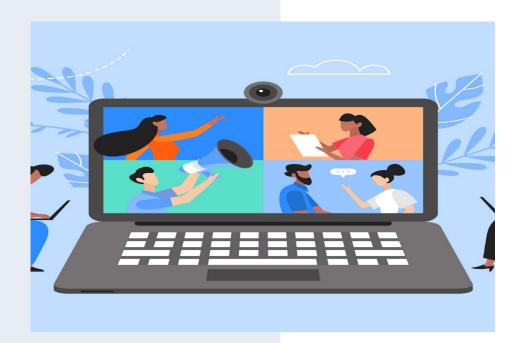

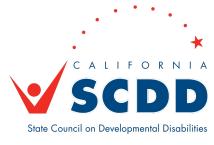

#### **To Listen to Spanish Translation**

- Click Interpretation in the controls at the top or bottom of your screen
- Click Spanish
- Optional: To hear Spanish audio only, click Mute Original Audio

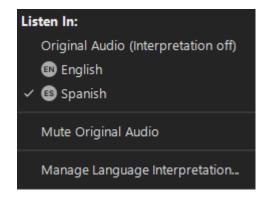

#### Para Escuchar la Traducción en Español

- Haga click sobre "Interpretation" en los controles arriba en su pantalla
- Haga click sobre "Spanish"
- Opcional: Para escuchar solo el audio en español, haga click sobre "Mute Original Audio"

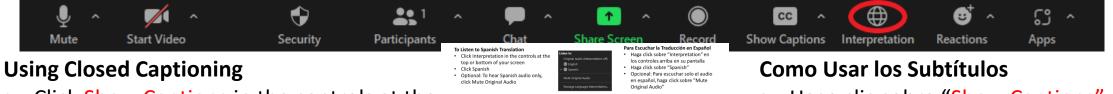

top or bottom of your screen After selecting Show Captions, you will see the captioning at the bottom of your Haga clic sobre "Show Caption

controles arriba o abajo en su pantalla

vera los subtítulos al pie de su pantalla

- Click Show Captions in the controls at the top or bottom of your screen
- After selecting Show Captions, you will see the captioning at the bottom of your screen.

- Haga clic sobre "Show Captions" en los controles arriba o abajo en su pantalla
- Después de seleccionar "Show Captions", vera los subtítulos al pie de su pantalla

#### **Adjusting Caption Size**

- If you need to adjust the caption size
  - Click on the arrow next to stop/start video and choose Video Settings
  - A pop-up window will appear
  - Click on Accessibility
  - Move the slider to adjust the caption size

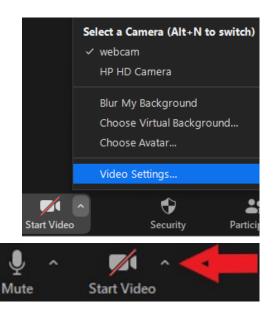

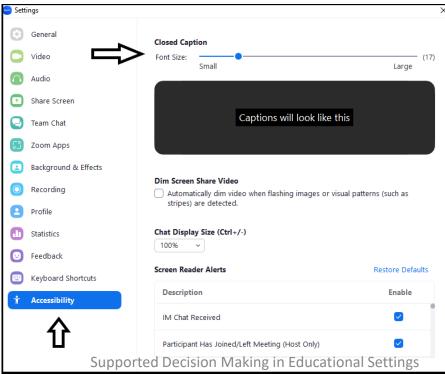

## Ajustando el tamaño de los subtítulos

- Si necesita ajustar el tamaño del subtítulo
  - Haga clic en la flecha junto a detener/ iniciar el vídeo y seleccione Configuración de vídeo
  - Aparecerá otra ventana
  - Haga clic en Accesibilidad
  - Mueve el control deslizante para ajustar el tamaño del subtítulo

#### **View via Speaker or Gallery View**

If using a desktop or laptop computer, you may select the speaker view or gallery view using icon controls at the top right of your screen.

If using a tablet or phone, you may need to swipe your screen to see preferred view.

- Click on View.
- In the drop-down menu choose from the following.
  - To only show who is speaking, select Speaker.
  - To show all attendees, select Gallery.

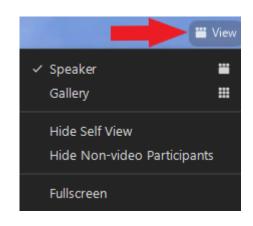

#### Vista a través del portavoz o galería

Si utiliza una computadora de escritorio o portátil, puede seleccionar la vista del portavoz o la vista de la galería utilizando los controles en la parte superior, a la derecha de la pantalla.

Si utiliza una tableta o teléfono, es posible que tenga que deslizar la pantalla para ver la vista preferida.

- Haga clic en Vista.
- En el menú desplegable elegir entre los siguientes.
  - Para mostrar a quién esta hablando, seleccione Portavoz.
  - Para mostrar a todos los asistentes, seleccione Galería.

#### To Pin a Video

- At the top of your meeting window, hover over the video of the participant you want to pin and click "..."
- From the menu, click **Pin**

#### Para fijar un Vídeo

- En la parte superior de la ventana de la reunión en su pantalla, pase el cursor sobre el vídeo del participante que desea ver y haga clic "..."
- En el menú, haga clic en Pin

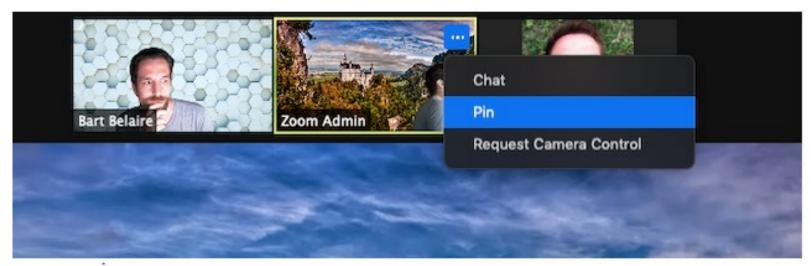

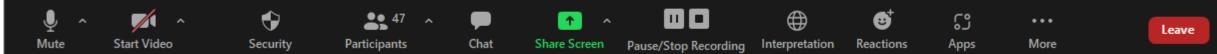

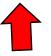

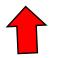

#### **Chat & Raise Hand**

- Click on Chat and a chat window will open. You can type your message in there and we have staff monitoring the chat.
- You can also virtually raise your hand by clicking on Reactions, and we will call on you to speak, or you can submit comments in the chat.

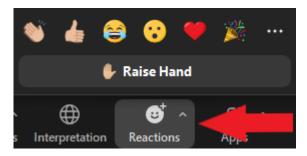

#### Chat & Levantar la mano

- Como participante, puede hacer clic en el botón de chat en la barra de herramientas para enviar un comentario escrito
- También puede levantar la mano virtualmente haciendo clic en Reacciones, y le daremos la palabra.

### Meeting Agenda

- Meeting will be recorded
- Introduction: What is Supported Decision Making?
- What we know so far
- Community feedback

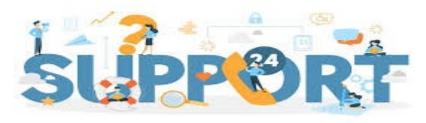

# What is Supported Decision Making (SDM)?

## The right to be informed

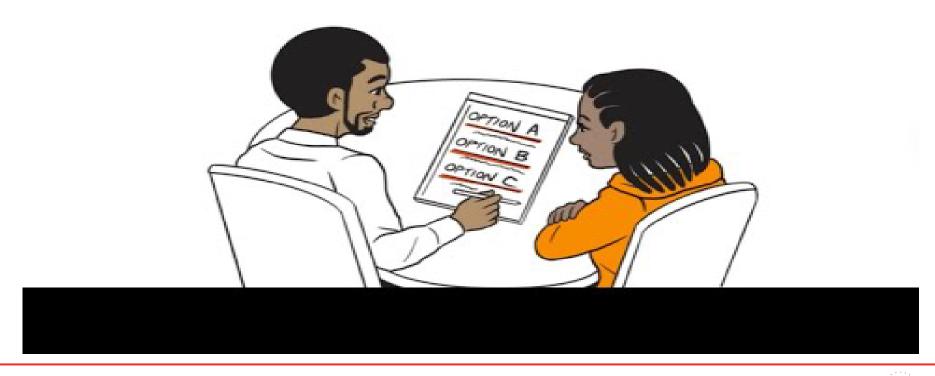

# What is the Supported Decision Making-Technical Assistance Program (SDM-TAP)?

- The purpose of SDM-TAP is to:
  - Provide support, education, and technical assistance.
  - Administer grants to local government and non-governmental entities, to expand and strengthen the use of supported decision-making across California.
  - Staff an SDM-TAP that provides guidance, assistance, and training to educational entities, families, service providers, professionals, people with disabilities, courts, attorneys, mediators, and others in California
  - Special attention will focus on communities that have been historically underserved
  - For additional information: <u>SDM-TAP | SCDD (ca.gov)</u>

# Identified areas of focus for grants

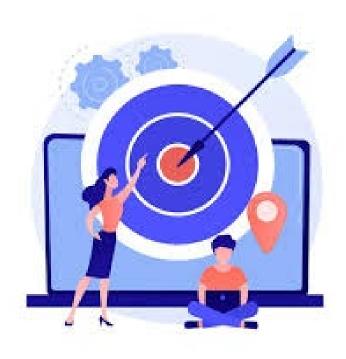

- SDM in Education Settings
  - E.g., School districts, transition programs, Adult Day classes, non-public Intellectual/Developmental Disability settings, colleges, K-12 schools
- SDM in I/DD Services Settings
  - E.g., Regional centers, service providers, associated organizations
- SDM in Legal or Judicial Settings
  - E.g., Courts, Attorneys, firms
- SDM in Medical or Healthcare Settings
  - E.g., Hospitals, doctor's offices, emergency rooms, mental health care facilities, insurance
- SDM in Financial settings
  - E.g., Banks/Credit Unions, State and Federal benefits (SSI, CalFresh, Medi-Cal, CalAble)

# What we know so far...identified barriers to utilizing SDM

- Lack of understanding, advocacy, and accountability related to SDM
- General bias toward individuals with disabilities, discrimination, resource constraints,
- Language barriers/cultural differences/communication challenges
- Resistance from family members/supporters (opposing individual's choices)
- Professionals in various setting refusing to speak with or include supporters of an individual with I/DD
- Lack of knowledge about the value of SDM

# What we know so far...potential measurable outcomes of SDM-TAP

- Medical professionals asking if an individual uses SDM, rather than asking if they are conserved
- data regarding the number of conservatorships implemented each year (and an eventual decrease in the number of conservatorships implemented)
- SDM resources reaching more diverse individuals and families (based on race, class, national origin, sexual orientation, age, and language proficiency)
- changing protocols in professional settings to welcome supporters for individuals in all meetings/appointments
- Increase number of:
  - organizations that use of SDM/have specific SDM initiatives
  - professionals/staff who receive SDM training
  - individuals who understand SDM

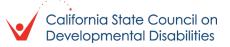

# What we know so far...identified communities of need

- Rural/minority communities who are not native English speakers
- Families at or below poverty level
- Self-advocates, conservatees/conservators
- Individuals with:
  - co-occurring conditions, alzheimers/dementia, fetal alcohol syndrome disorders, psychiatric disability, autism, I/DD
- Foster/adoptive parents
- Homeless, aging
- Caregivers of children with IEP/504 and/or transition age youth with disabilities
- Non-readers, those with significant communication needs or who use AAC devices

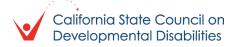

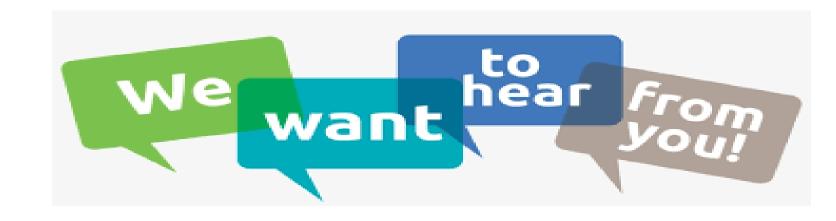

#### • Guidelines for conversation

- Be respectful
- Raise hand to respond
- Keep responses to 2 minutes or less
- Keep focus on Supported Decision Making

#### Other ways to provide feedback:

- Type in the chat
- Attend one of the other Community Conversations this week
- © Email us at sdmtap@scdd.ca.gov
- Letter writing portal <a href="here">here</a>
- SDM-TAP Community Input Survey:
  - Encuesta sobre toma de decisiones apoyada (SDM) (constantcontactpages.com)
  - Supported Decision-Making (SDM) Survey (constantcontactpages.com)

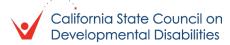

# Are there any self-advocates/people with disabilities who want to share lived experiences with Supported Decision Making (good or bad) or have other comments?

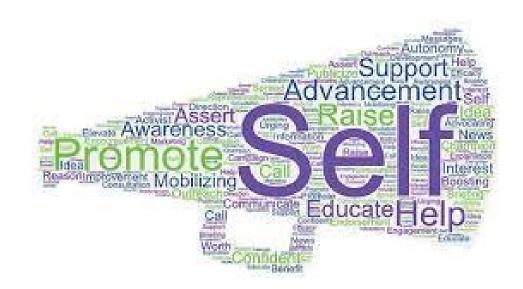

## What we still need to know...

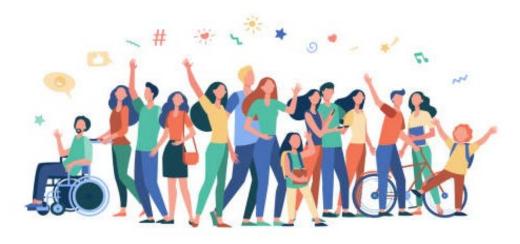

How do we reach the following communities who need the most support with SDM?

Rural communities, non-English speakers, non-readers, those with significant communication differences or who use AAC devices, self-advocates, conservatees/conservators, and families at or below poverty level

# What we still need to know...

What challenges have you faced within educational settings when trying to utilize SDM?

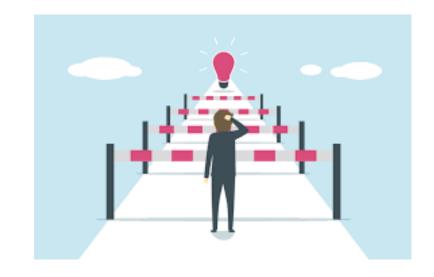

## What we still need to know...

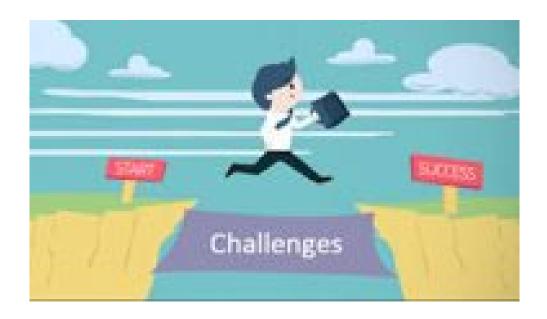

What steps have you taken to overcome those obstacles? Did they work? If not, what else needs to be done?

# Thank you for your participation!

- Want to know more about the SDM-TAP? <u>Join our mailing list for updates</u>! (English and Spanish sign up)
- SDM-TAP email: <u>sdmtap@scdd.ca.gov</u>
- If you have not already completed it, the SDM-TAP survey is still open!!
  - Encuesta sobre toma de decisiones apoyada (SDM) (constantcontactpages.com)
  - Supported Decision-Making (SDM) Survey (constantcontactpages.com)
- Letter writing portal <u>here</u>